*Ob spazierend oder laufend – der FixFinder ist Spass und Abenteuer für Gross und Klein.*

## **So funktioniert's**

Mit einer Karte – in der App oder als Ausdruck – wird eine vorgegebene Strecke absolviert. Unterwegs können die Posten mit der FixFinder-App gelesen werden. Den Posten sind interessante Informationen hinterlegt. Am Ziel wird die Streckenzeit angezeigt.

- App installieren und starten
- Standort und Bahn wählen
- Abgebildeten QR-Code scannen (Start/Ziel)
- Mit der Karte die Posten aufsuchen und die QR-Codes scannen
- Im Ziel wiederum den Start / Ziel QR-Code scannen

Weitere Informationen sind hier zu finden: *www.fixfinder.ch*

Das Projekt wird unterstützt von App-Download

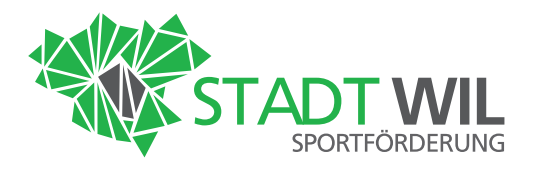

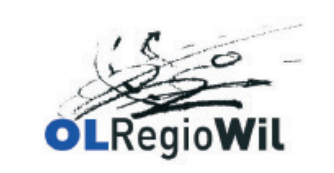

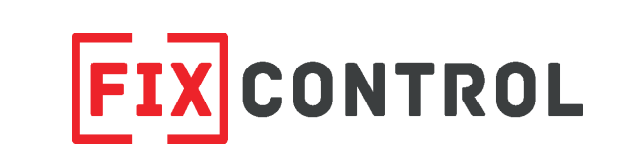

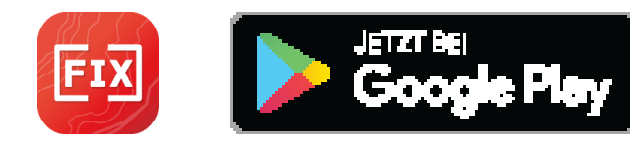

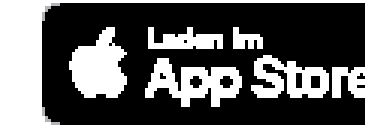

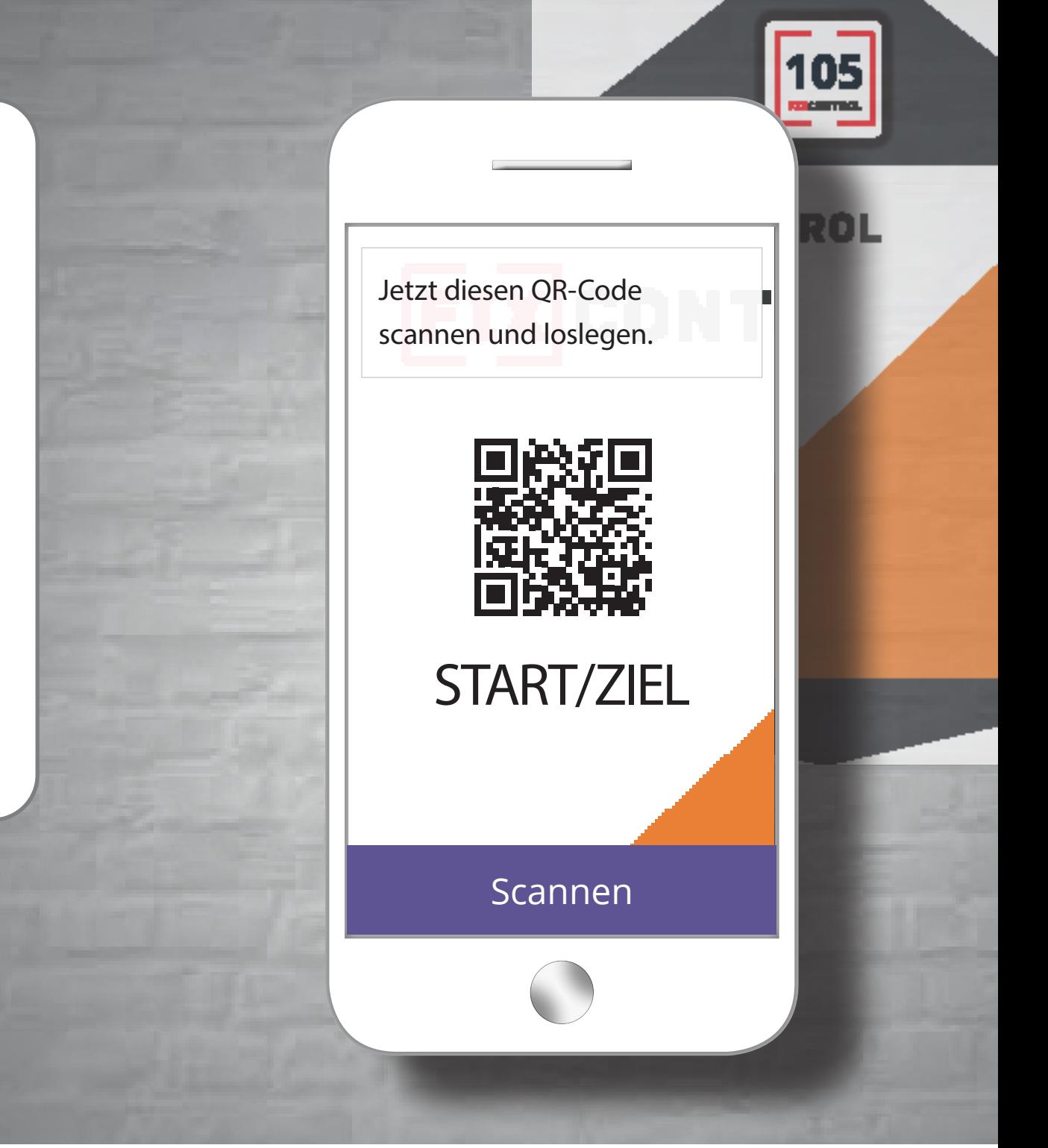

Foto: Norbert Meier

## **FixFinder Wil** Mit Köpfchen in Bewegung bleiben

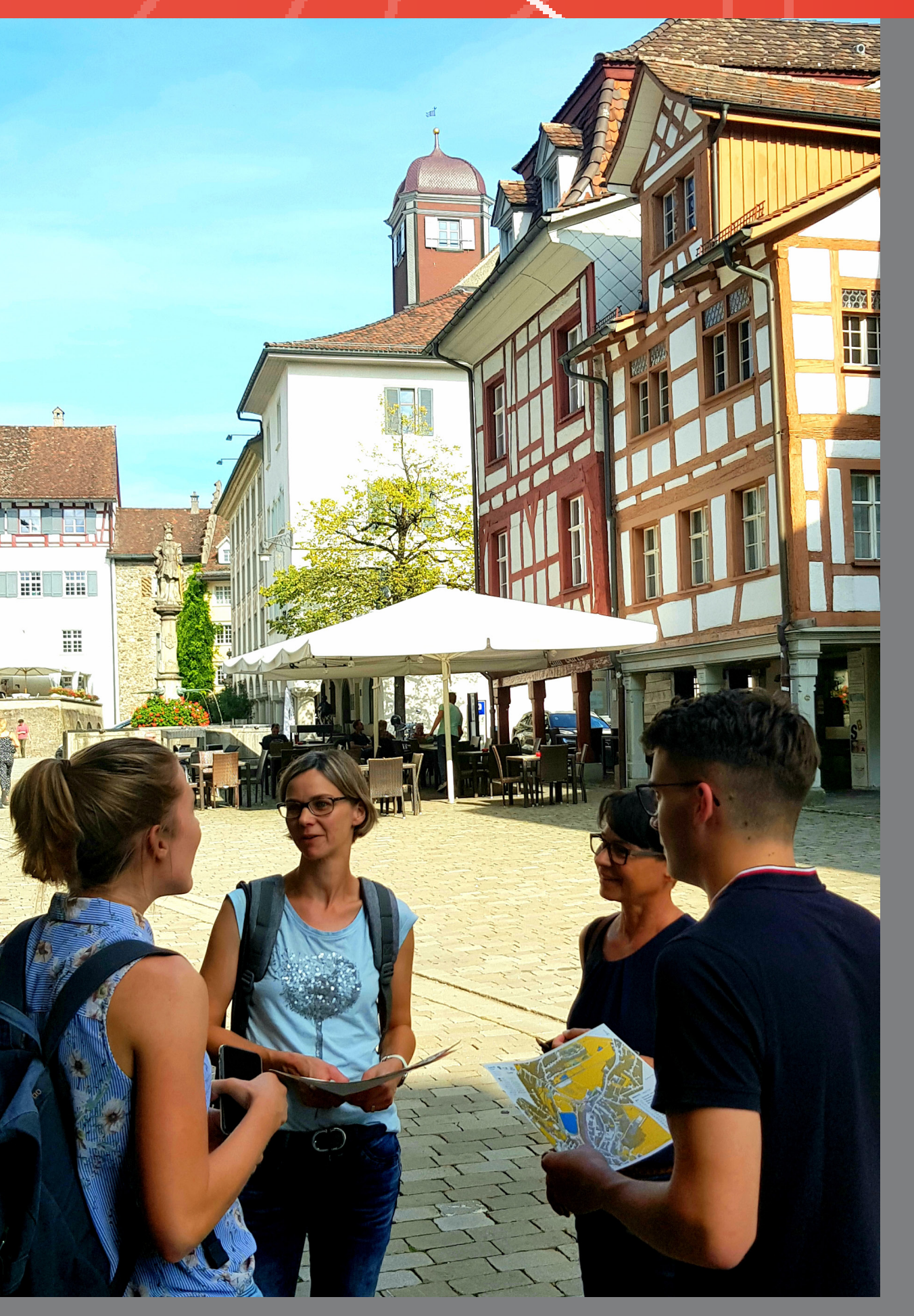

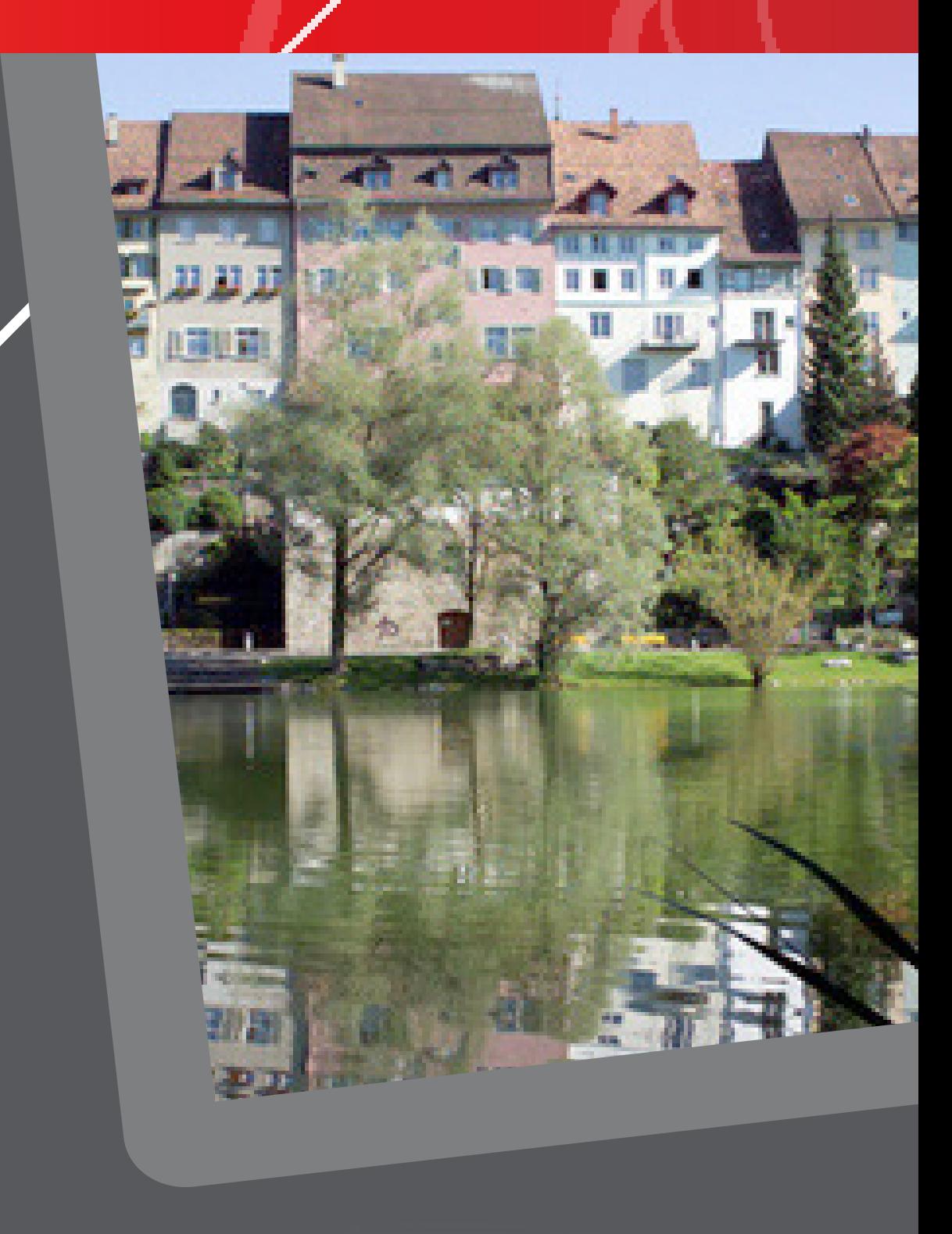